# CGS 3175: Internet Applications Fall 2007

#### XHTML – Part 3 – Lists and Hyperlinks

Instructor : Dr. Mark Llewellyn markl@cs.ucf.edu HEC 236, 407-823-2790 http://www.cs.ucf.edu/courses/cgs3175/fall2007

School of Electrical Engineering and Computer Science University of Central Florida

*CGS 3175: Internet Applications (XHTML – Part 3) Page 1 © Mark Llewellyn*

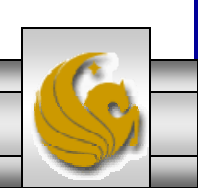

#### Some Practice – From Part 2 Notes

- 1. Create an XHTML document when viewed with a browser will produce a page very similar to the one shown on page 34. (Change the information so it is about you and not me!)
- 2. Create an XHTML document when viewed with a browser will produce a page exactly like the one shown on page 35.

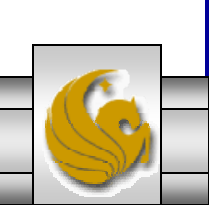

### Practice Problem #1 – Output

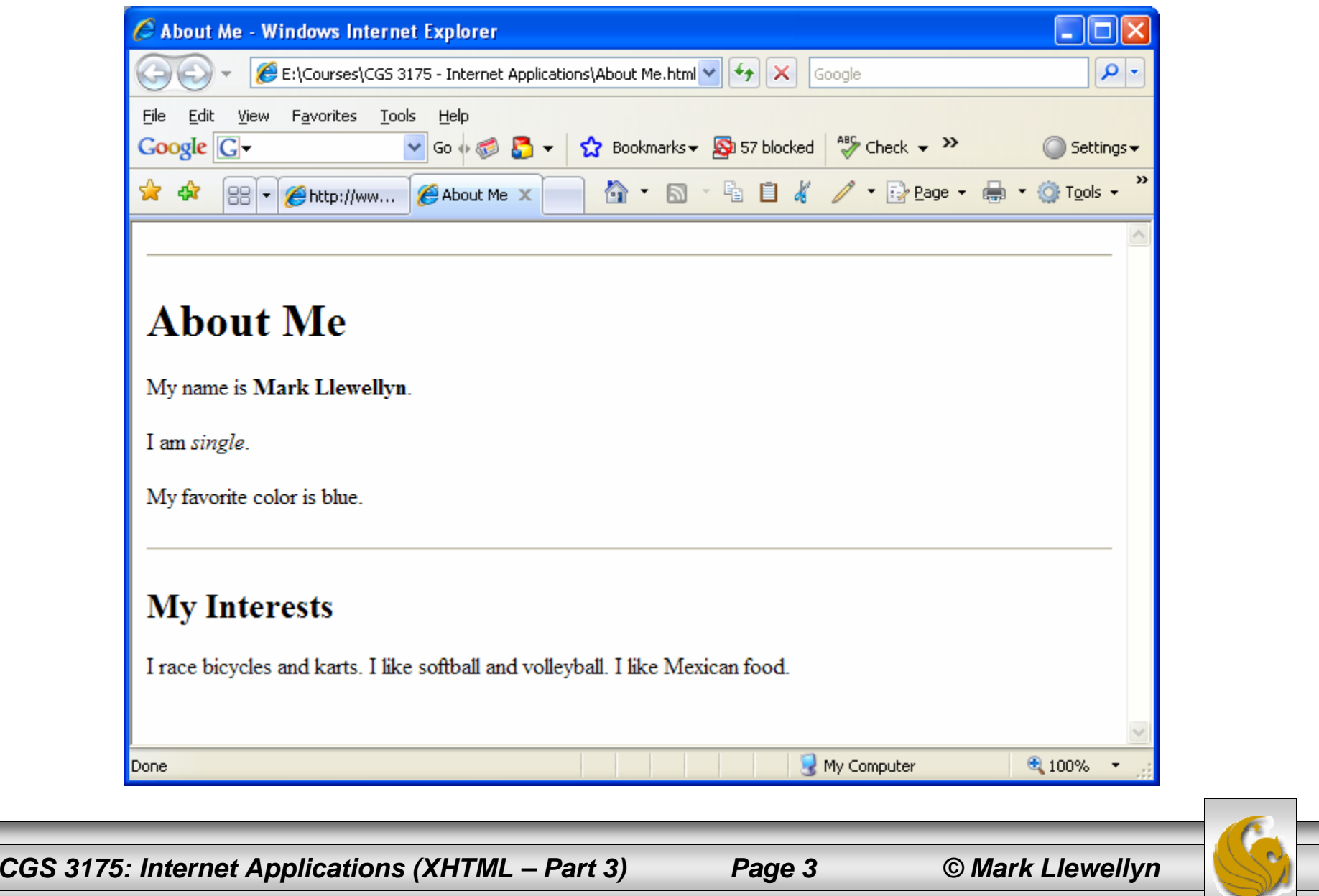

#### Practice Problem #1 – The XHTML File

```
<?xml version="1.0" encoding="UTF-8"?>
<!DOCTYPE html PUBLIC "-//W3C//DTD XHTML 1.0 Strict//EN"
   "http://www.w3.org/TR/xhtml1/DTD/xhtml1-strict.dtd">
<html xmlns="http://www.w3.org/1999/xhtml">
   <head><title>About Me</title>
   </head>
   <body>
        <hr><h1>About Me</h1>
         <p>My name is <b>Mark Llewellyn</b>.</p>
        <p>I am <i>single</i>.</p>
        <p>My favorite color is blue.</p>
        <hr><h2>My Interests</h2>
         <p>
           I race bicycles and karts.
           I like softball and volleyball.
           I like Mexican food.\langle/p>
  </body>
</html>
```
*CGS 3175: Internet Applications (XHTML – Part 3) Page 4 © Mark Llewellyn*

### Practice Problem #2 – Output

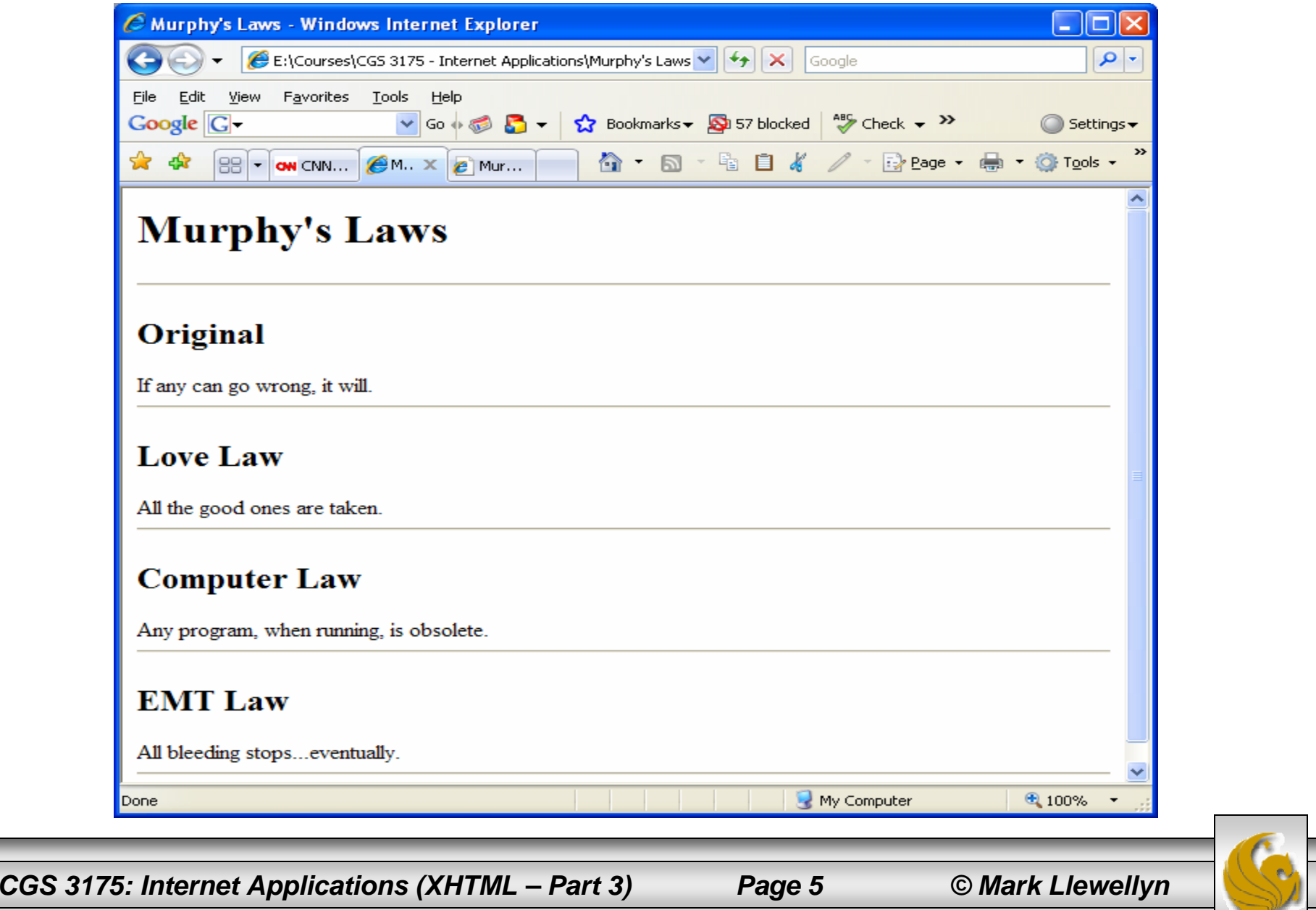

#### Practice Problem #2 – The XHTML File

```
<?xml version="1.0" encoding="UTF-8"?>
<!DOCTYPE html PUBLIC "-//W3C//DTD XHTML 1.0 Strict//EN"
   "http://www.w3.org/TR/xhtml1/DTD/xhtml1-strict.dtd">
<html xmlns="http://www.w3.org/1999/xhtml">
   <head><title>Murphy's Laws</title>
   </head>
   <body>
        <h1>Murphy's Laws</h1>
        <hr><h2>Original</h2>
        <q>If any can go wrong, it will.</q>
        <hr><h2>Love Law</h2>
        <q> All the good ones are taken.</q>
        <hr><h2>Computer Law</h2>
        <q>Any program, when running, is obsolete.</q>
        <hr><h2>EMT Law</h2>
        <q>All bleeding stops...eventually.</q>
        <hr></body>
</html>
```
*CGS 3175: Internet Applications (XHTML – Part 3) Page 6 © Mark Llewellyn*

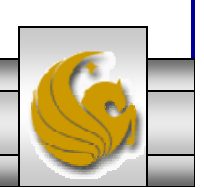

### My Template File For XHTML Strict

```
<?xml version="1.0" encoding="UTF-8"?>
<!DOCTYPE html PUBLIC "-//W3C//DTD XHTML 1.0 Strict//EN"
   "http://www.w3.org/TR/xhtml1/DTD/xhtml1-strict.dtd">
<html xmlns="http://www.w3.org/1999/xhtml">
   <head><title> </title>
   </head>
   <body>
   </body>
\langle/html>
```
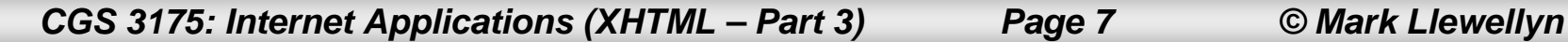

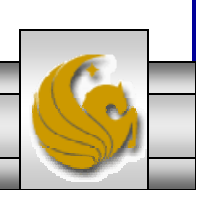

## XHTML Lists

• XHTML provides three main types of lists: numbered, bulleted, and definition. These are summarized in the table below.

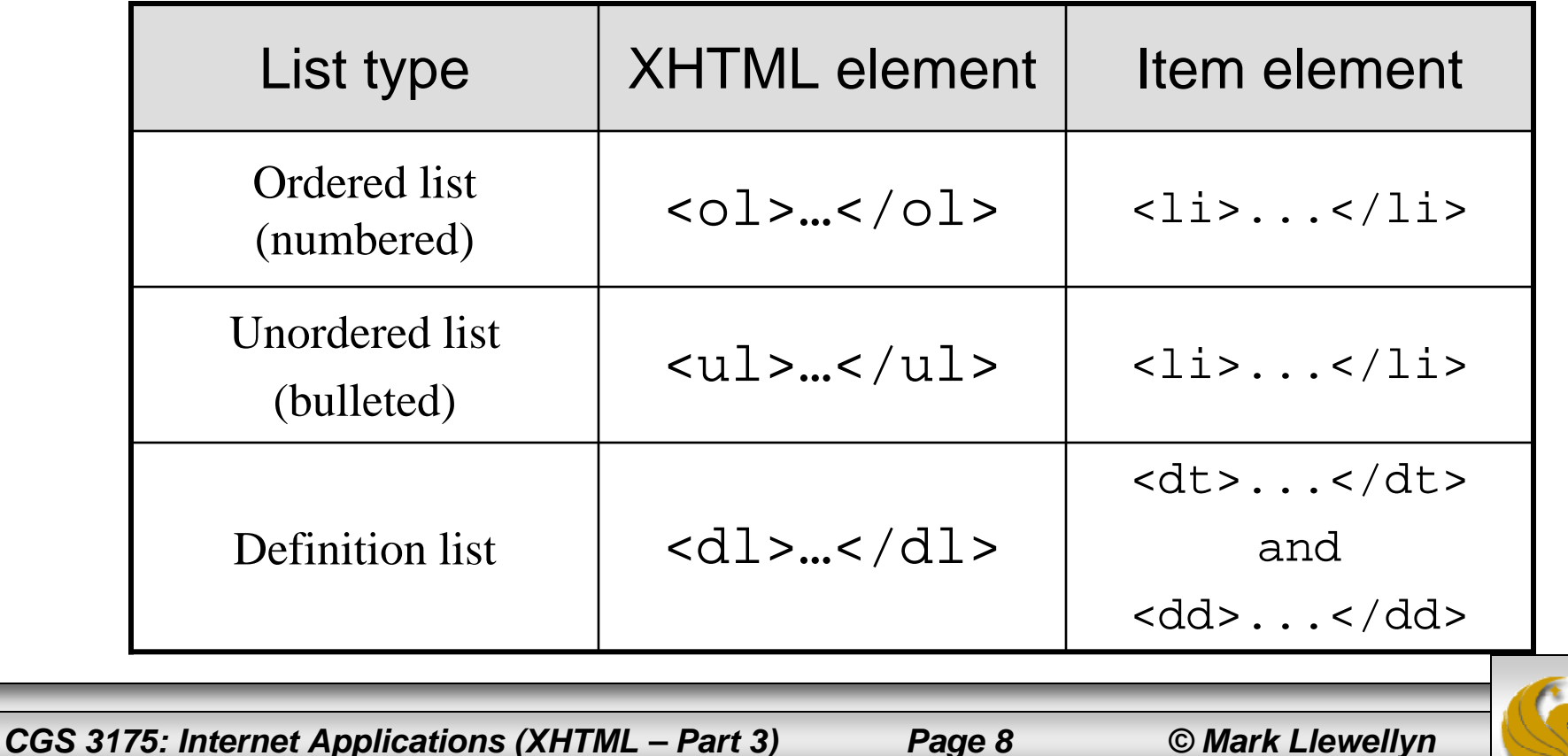

- •Ordered lists are numbered and are contained within the  $\langle 01 \rangle$  ... $\langle 01 \rangle$ , ordered list element.
- $\bullet$ An ordered list may have any number of  $\langle$ 1i> list items appearing in the element content.
- •A browser will list each of the elements in a number sequential list.

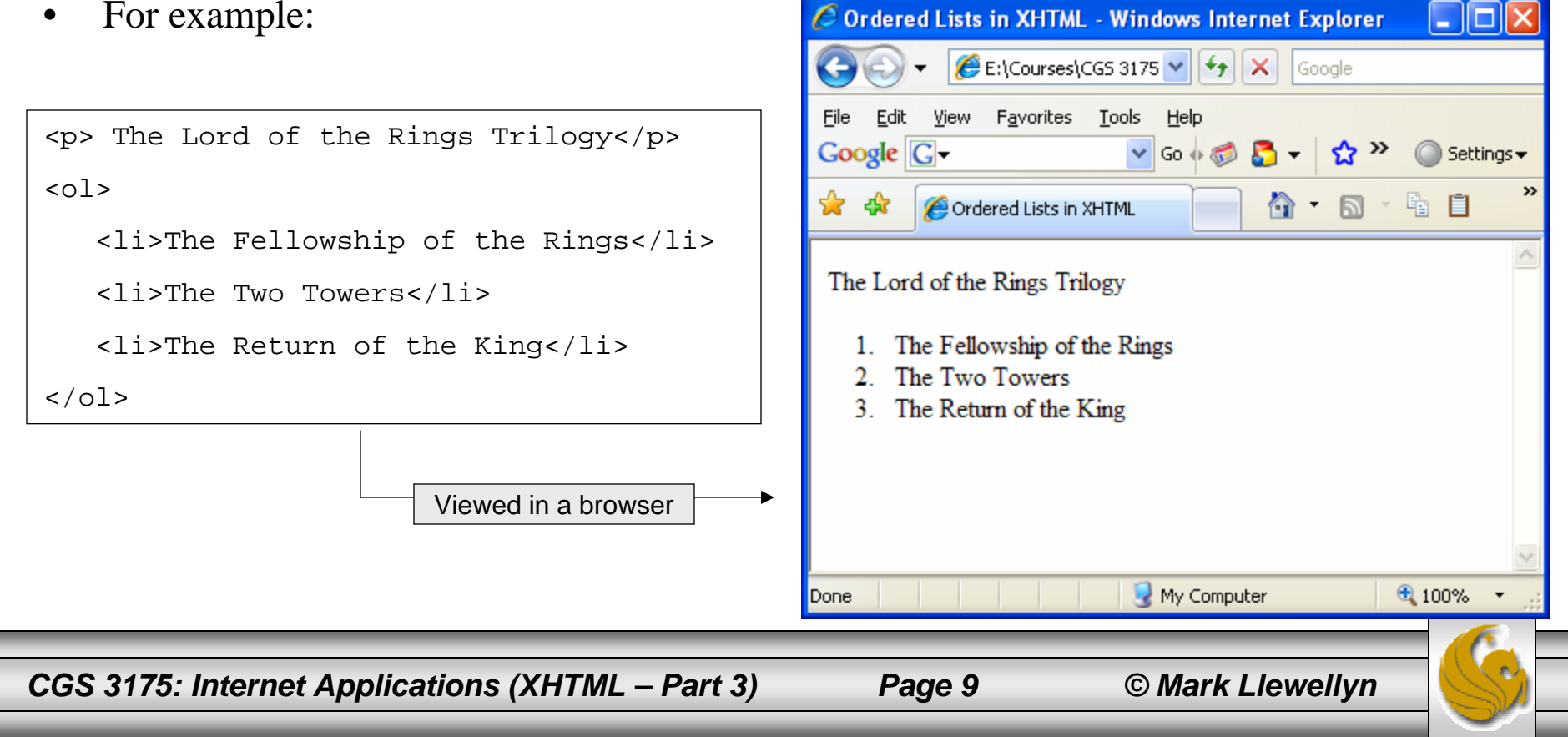

- • Ordered lists can be formatted with two attributes:
	- 1. The start attribute sets the starting number in the list to be something other than the default value of 1.
	- 2. The type attribute identifies the type of numbering to use. The default numbering for  $\leq$  01 > lists is "1, 2, 3, ...". The values of type can be one of the following:
		- a.  $1$  the default setting, Arabic numbers  $(1, 2, 3, ...)$
		- b. A uppercase letters  $(A, B, C, ...)$
		- c.  $a$  lowercase letters  $(a, b, c, ...)$
		- d. I Roman numerals  $(I, II, III, ...)$
		- e. I Small Roman numerals (i, ii, iii, …)

*CGS 3175: Internet Applications (XHTML – Part 3) Page 10 © Mark Llewellyn*

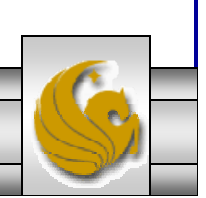

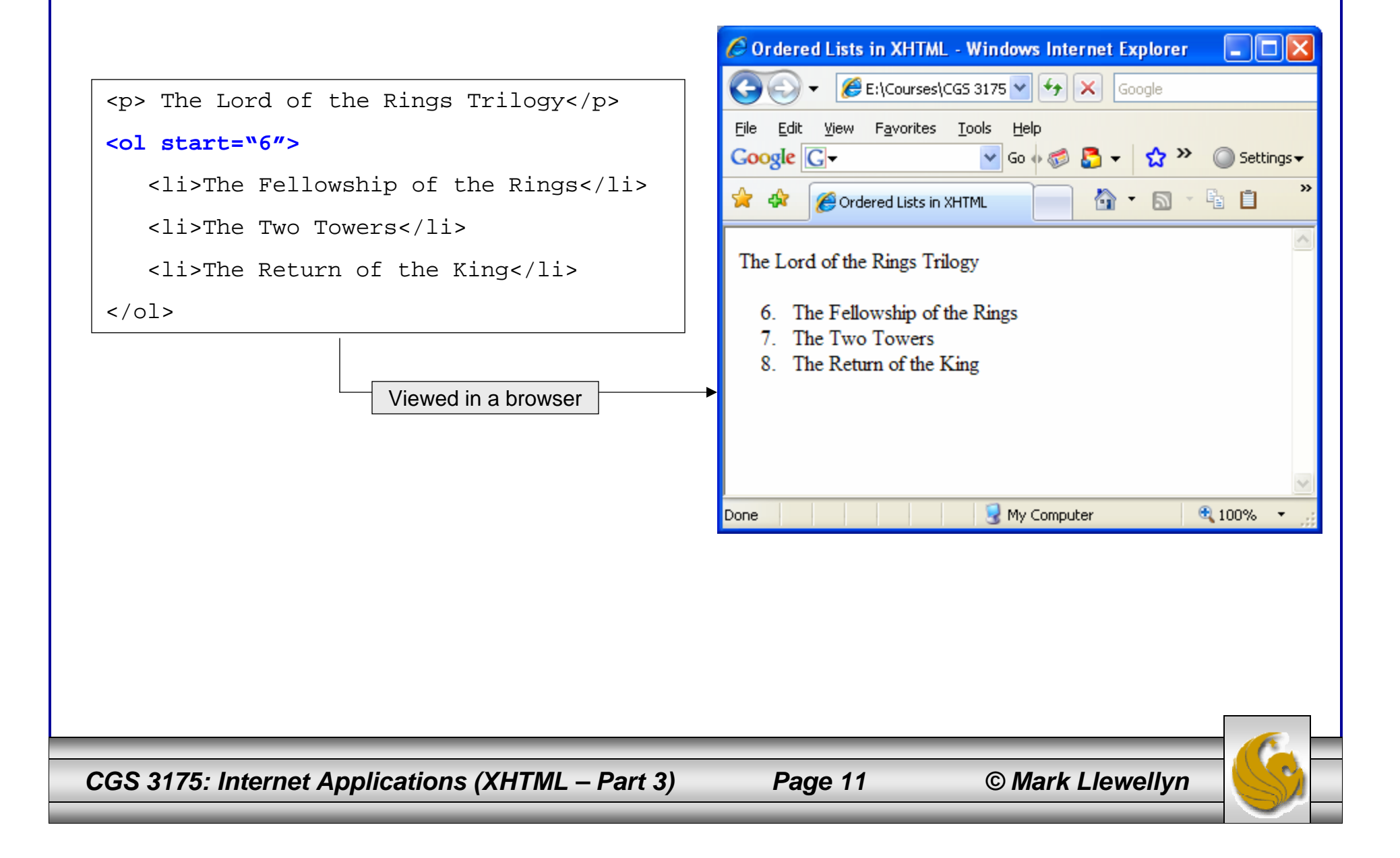

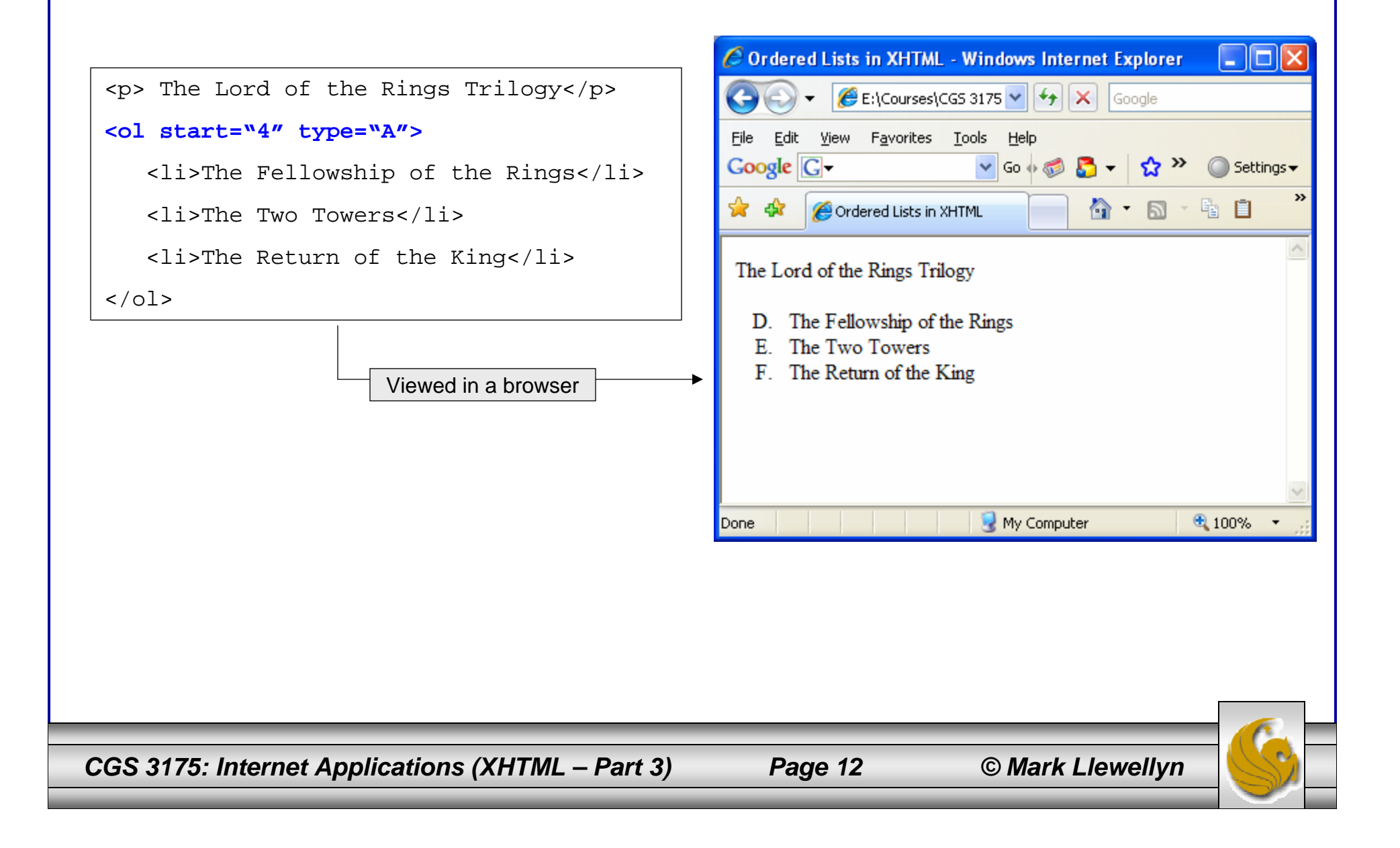

- $\bullet$  Unordered lists are bulleted instead of numbered. An unordered list is contained within the  $\langle u \rangle = \langle u \rangle$ , unordered list element.
- $\bullet$ An unordered list may have any number of <1i> list items appearing in the element content.
- $\bullet$ A browser will list each of the elements in  $\epsilon$  Unordered Lists in XHTML - Windows Internet Explorer  $\Box$

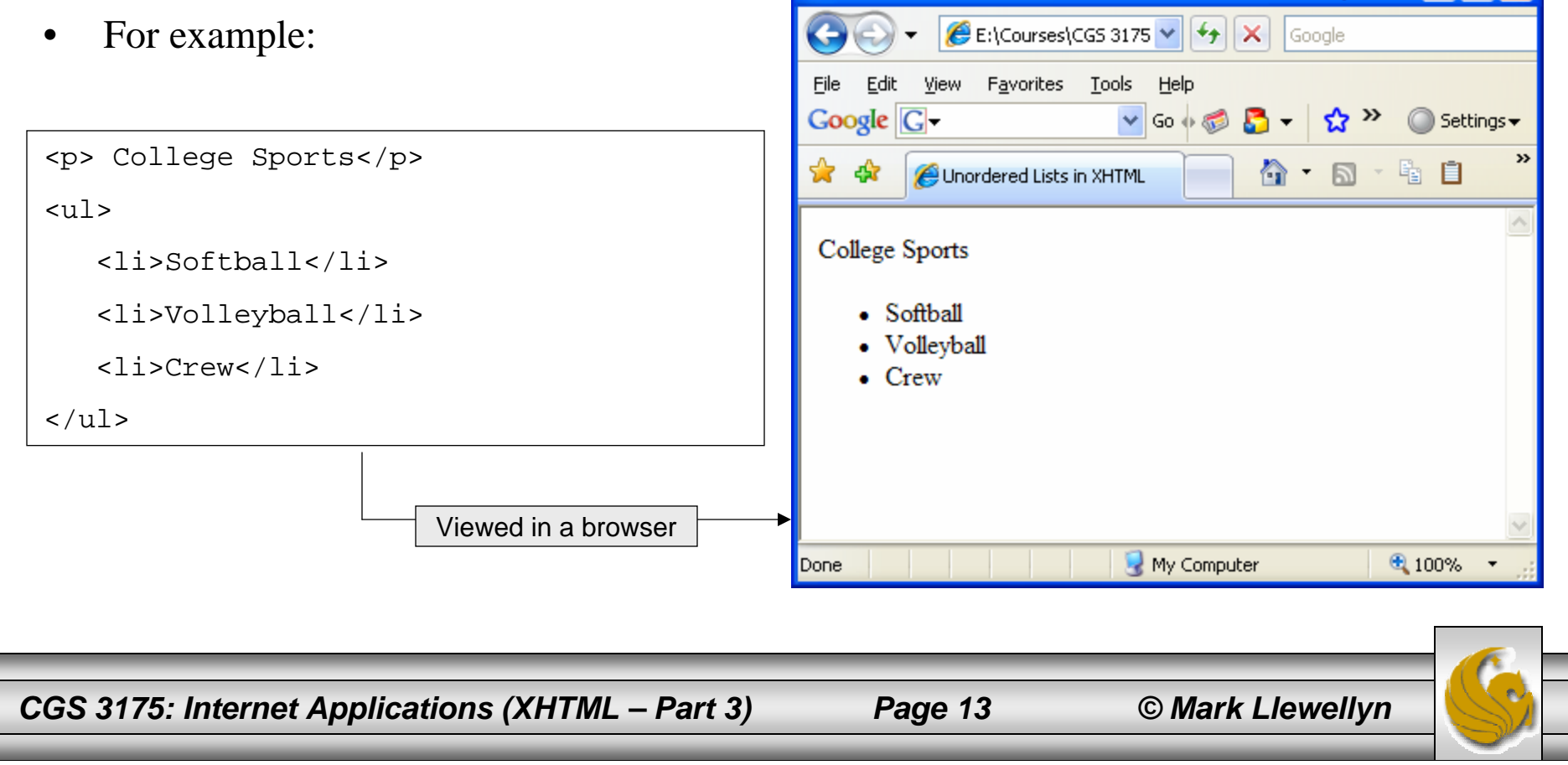

- • Unordered lists have only one formatting option:
	- 1. The type attribute identifies the type of bullet that will appear before each list item. The default bullet is a disc. The values of type can be one of the following:
		- a. disc  $-$  ( $\bullet$ ) the default setting
		- b. square –

c. circle –

*CGS 3175: Internet Applications (XHTML – Part 3) Page 14 © Mark Llewellyn*

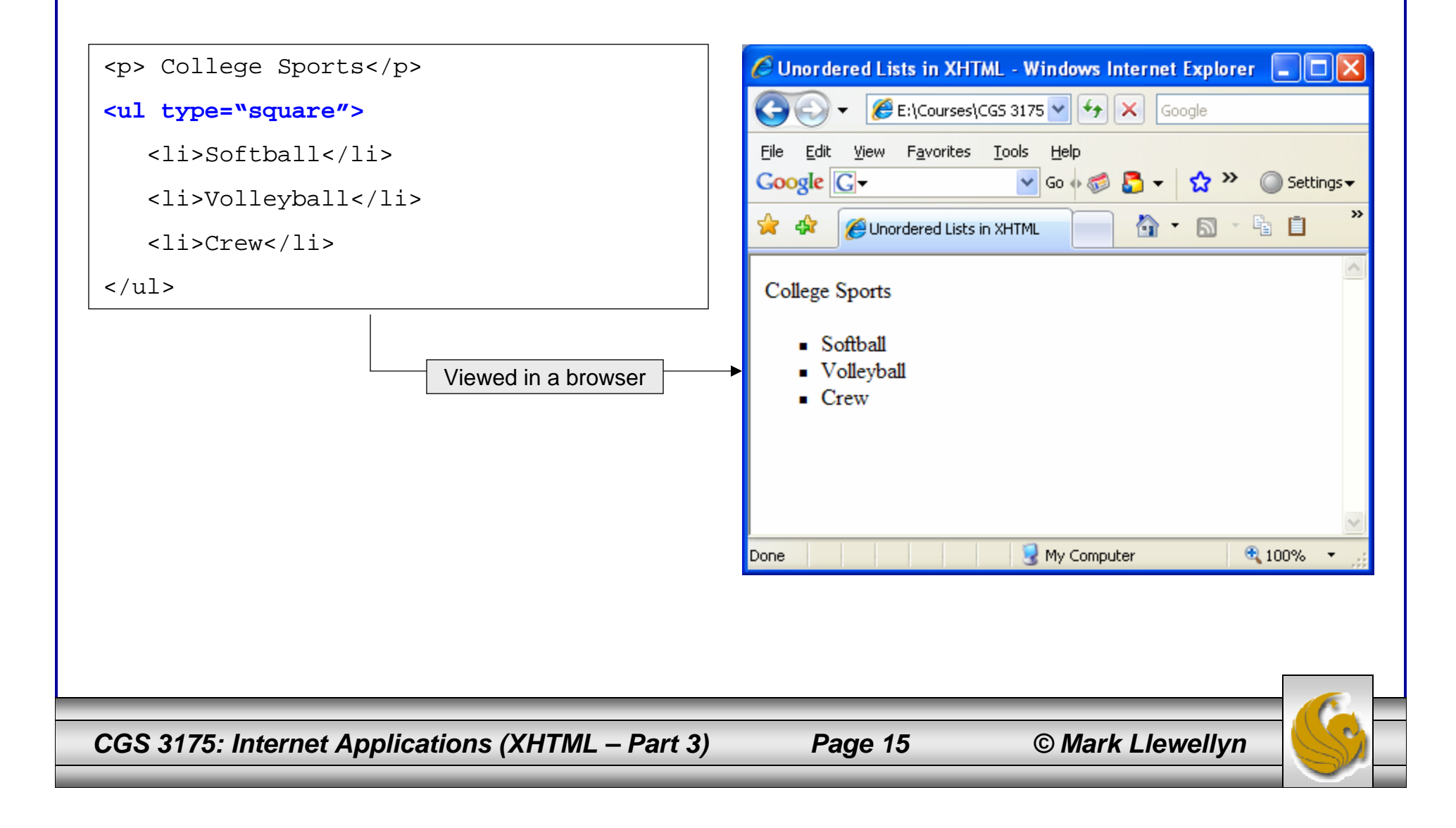

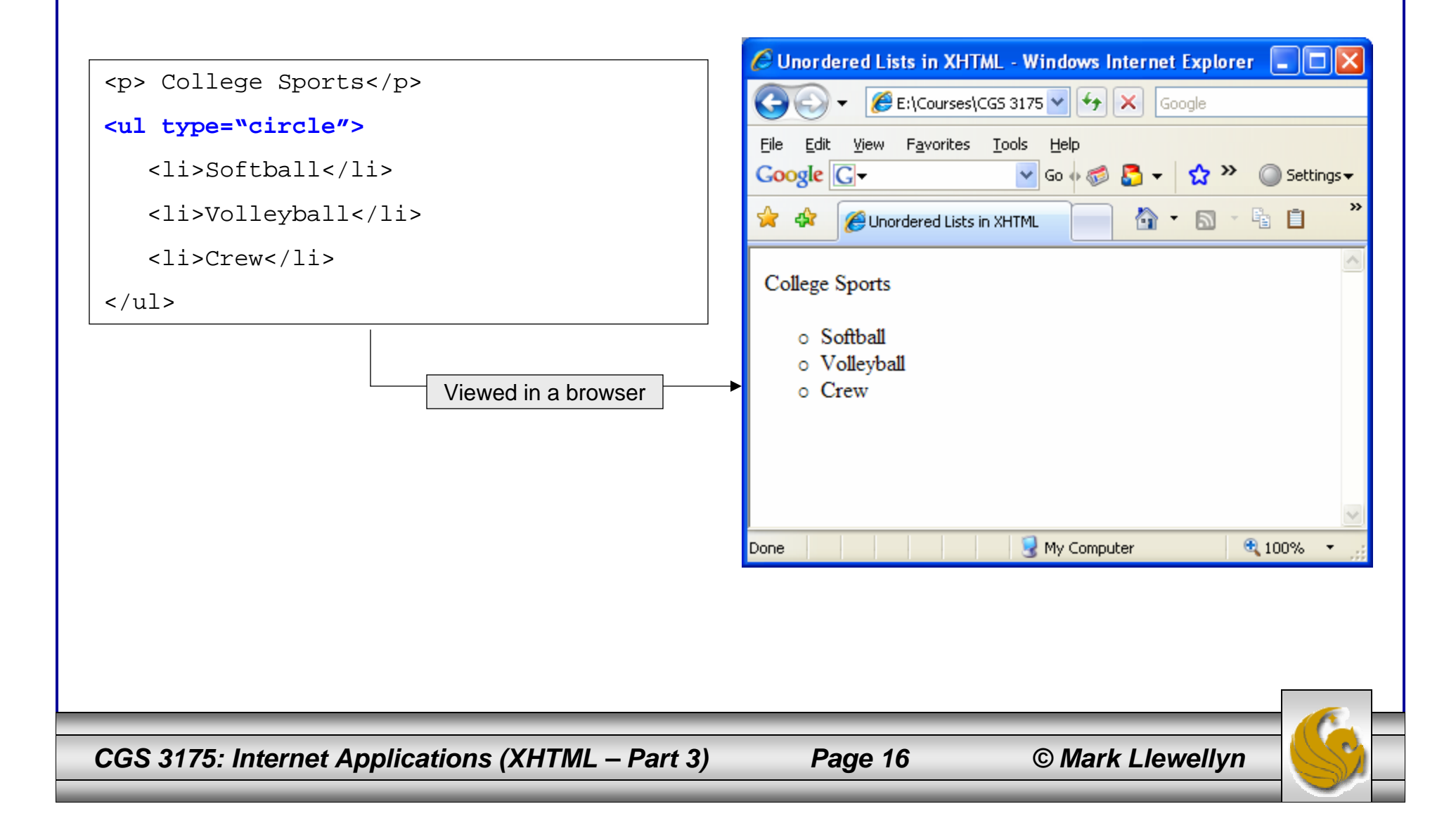

### Definition Lists

- • Definition lists are lists of terms and their definitions. They are a little different than ordered and unordered lists in that the items are lists in pairs.
- •The  $\langle d1\rangle$ ... $\langle d1\rangle$ , surround the definition list. The name of the term appears between  $< dt>$  and  $< / dt>$  tags, and the definition is between  $< dd>$  and  $< / dd>$  tags.
- •For example:

```
C Definition Lists in XHTML - Windows Internet Explorer
                                                                                                                  <h3> Some Terms</h3>
                                                                          \left|\mathcal{L}\right| E:\Courses\CGS 3175 \vee \left|\leftarrow\right| \times \left|\leftarrow Google
  <dl><dt>Instructor</dt><dd>Person who
                                                                File Edit View Favorites Tools Help
                                                                Googleteaches a course</dd>
                                                                                         \vee Go \oplus \Box \rightarrow \bigcirc \rightarrow\bigcirc Settings \star<dt>Student</dt><dd>Person who
                                                                1ੇ ਲੈ
                                                                                                    <mark>^</mark> ↑ 5 ↑ ☆ $ 自
                                                                        Definition Lists in XHTML
           takes a course to learn newmaterial</dd>
                                                                Some Terms
     <dt>GTA</dt><dd>Graduate student
          who assists with teaching a
                                                                Instructor
           course</dd>
                                                                      Person who teaches a course
                                                                 Student
  \langledl>
                                                                      Person who takes a course to learn new material
                                                                GTAGraduate student who assists with teaching a course
                                 Viewed in a browserMy Computer
                                                                                                               ● 100%
                                                               Done
CGS 3175: Internet Applications (XHTML – Part 3) Page 17 © Mark Llewellyn
```
### Nesting Lists – Example

```
<h3> Softball Favorites</h3>
\langle 11 \rangle<li>Favorite Softball Teams\langle 11 \rangle<li>University of Arizona (NCAA)</li>
         <li>University of Texas (NCAA)</li>
         <li>Rockford Thunder (ProFastPitch)</li>
         <li>University of Central Florida (NCAA)</li>
       \langleul>
  \langleli><br />
  <li>Favorite Softball Players
       \langle ol ><li>Taryne Mowatt – Arizona Wildcats</li>
         <li>Cat Osterman – Rockford Thunder – USA Natl Team</li>
          <li>Jennie Finch – Chicago Bandits – USA Natl Team</li>
         <li>Jessica Mendosa – USA Natl Team</li>
         <li>Natasha Watley – USA Natl Team</li>
       \langleol>
  \langle/li>\langle \text{ul}\rangle
```
*CGS 3175: Internet Applications (XHTML – Part 3) Page 18 © Mark Llewellyn*

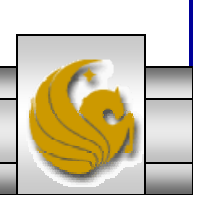

### Nesting Lists – Example

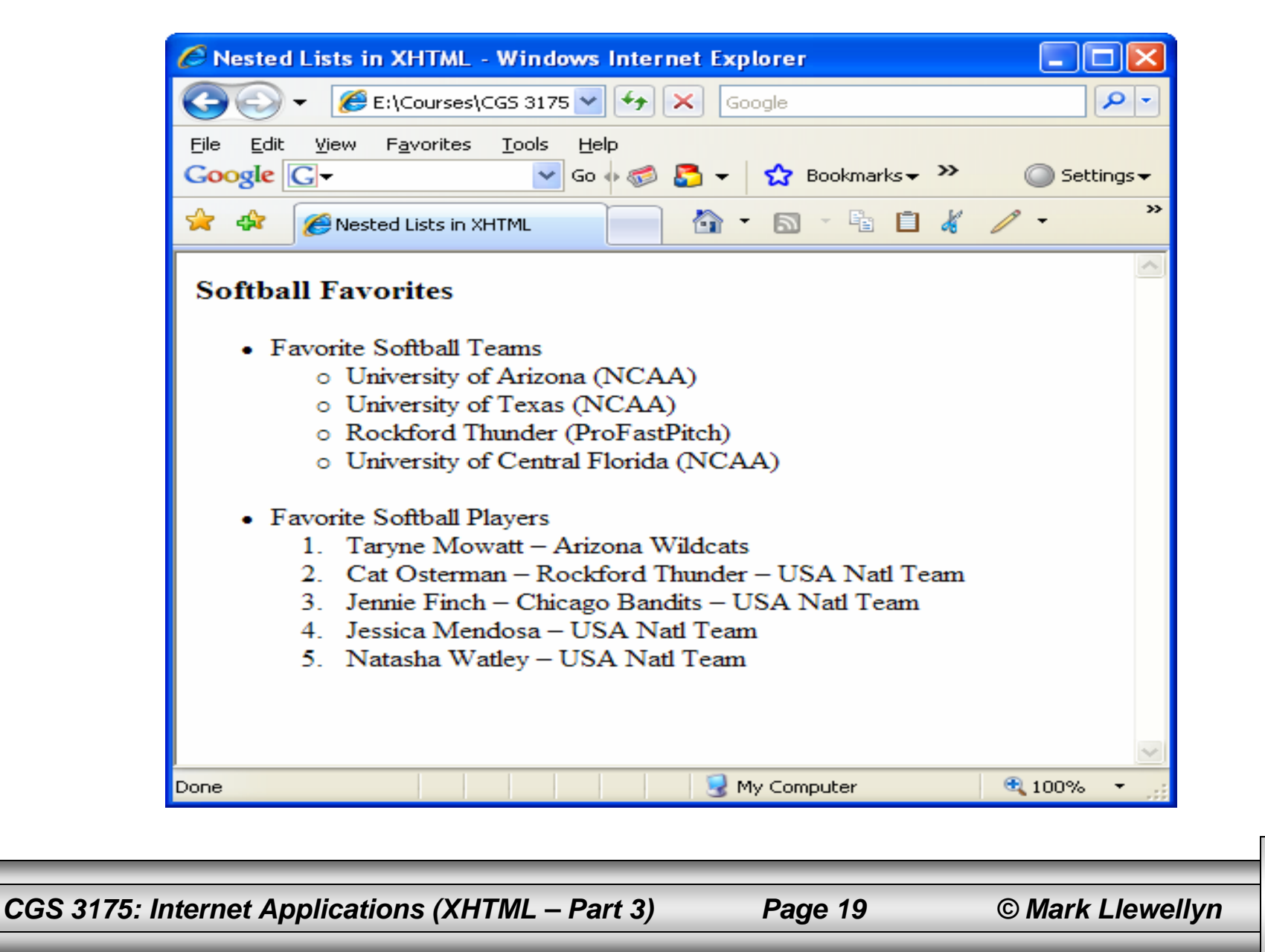

# **Hyperlinks**

- $\bullet$  A hypertext link, or hyperlink is an object in a Web page that when clicked will redirect the browser to another Web page or file.
- • Usually, hyperlinks take the form of blue, underlined text, or an image.
- • Special linking elements are included in the XHTML (also in HTML) specification that allow Web page authors to use images or text within a We page to create these links to other resources. The resource being linked to by the hyperlink is called the target resource.
- $\bullet$ In addition to other Web pages, the target resource can be an image file, a multimedia file (such as an audio or video file), another section within the same page, or any Web page or file anywhere on the Internet.
- Hyperlinks provide Web page authors with a powerful means of organizing information and allow them to create very complex, crossreferenced Web sites with clickable tables of contents and menus.

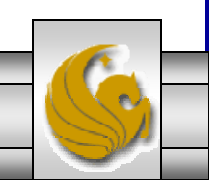

*CGS 3175: Internet Applications (XHTML – Part 3) Page 20 © Mark Llewellyn*

#### Creating Hyperlinks With The <a> Element

- The  $\le a$  > or anchor element in XHTML is used to create hyperlinks. These links require the user to perform an action usually clicking on the link – in order to for the link to do anything. The clickable region of the link can consist of text or images.
- If the user never clicks the linked image or text, the link is never activated. Passively moving the cursor over the hyperlink will not activate it.

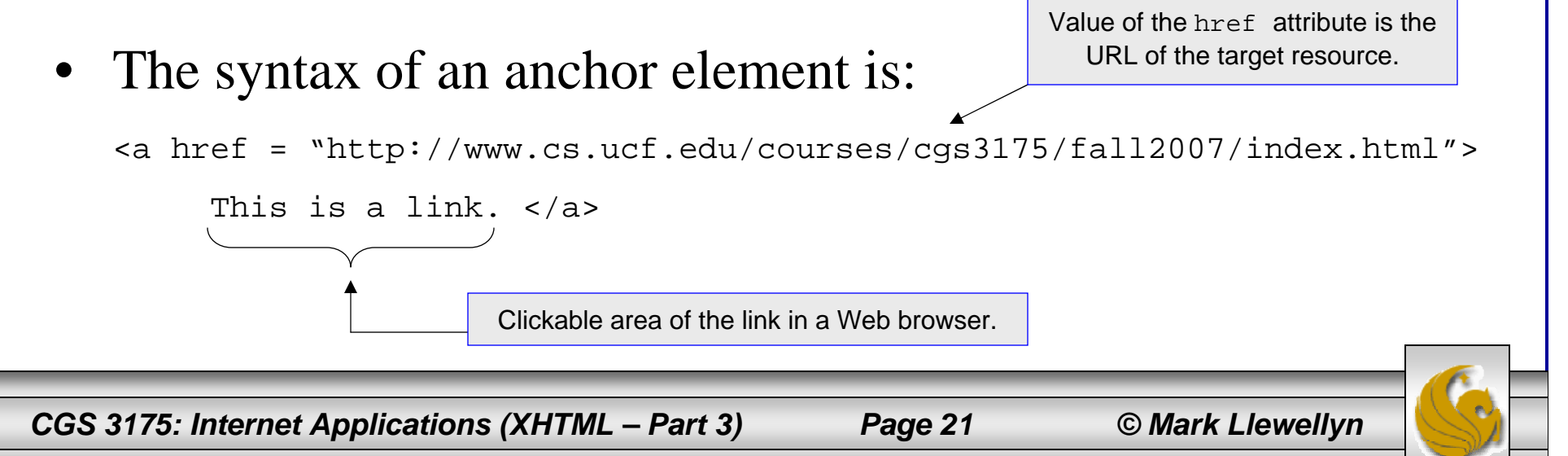

### Hyperlink – Example

```
<?xml version="1.0" encoding="UTF-8"?>
<!DOCTYPE html PUBLIC "-//W3C//DTD XHTML 1.0 Strict//EN"
   "http://www.w3.org/TR/xhtml1/DTD/xhtml1-strict.dtd">
<html xmlns="http://www.w3.org/1999/xhtml">
   <head><title>Hyperlinks in XHTML</title>
   </head>
   <body>
        <h3> Here are some examples of hyperlinks in 
XHTML</math> < 12<a href="http://www.cs.ucf.edu/courses/cgs3175/fall2007/index
.html">CGS 3175 - Fall 2007 Home Page</a>
        \text{br} />\text{br} />
        <a href="http://www.w3c.org">W3C Home Page</a>
        \text{chr} />\text{chr} />
        <a href="http://www.cfnews13.com">Local News</a>
    </body>
</html>
```
*CGS 3175: Internet Applications (XHTML – Part 3) Page 22 © Mark Llewellyn*

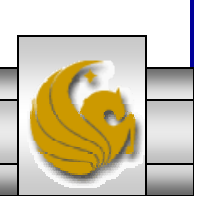

## Hyperlink – Example

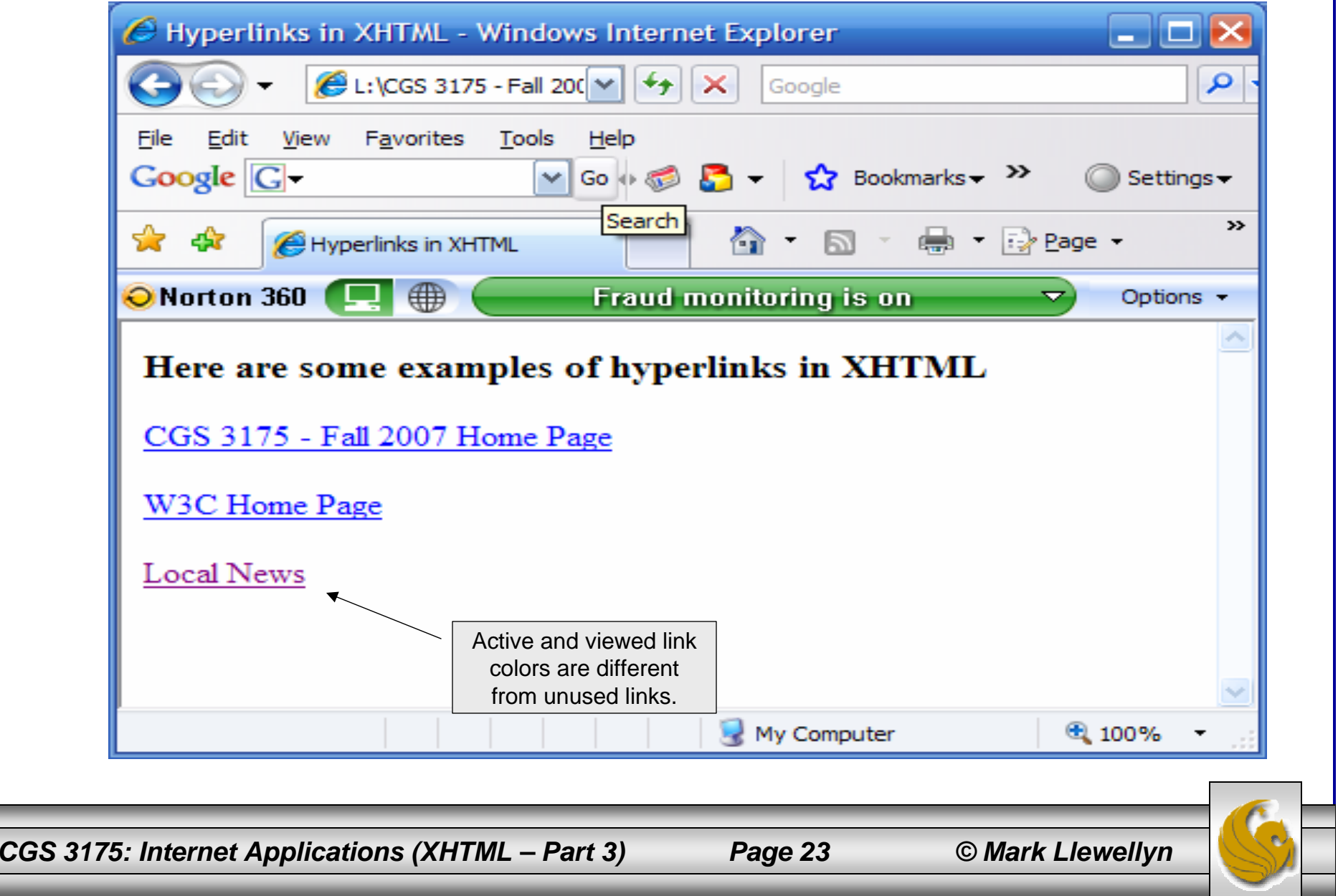

#### Relative versus Absolute URLs

- Relative URLs are used to link documents that reside on the same Web server. When a relative URL is used, the protocol and domain name are omitted. The link to the target resource is relative to the location of the document containing the link, or the source document.
- If the target resource resides in the same directory as the source document, you can use a link containing only the name of the target resource, as in the first example below.
- If the target resource resides in a different directory on the Web server, you must include the subdirectory information in the link, as in the second example below.

```
<a href="newpage.html">Click Here</a>
```

```
<a href="documents/newpage.html">Click Here</a>
```

```
<a href="images/mypicture.jpg">Click Here</a>
```
*CGS 3175: Internet Applications (XHTML – Part 3) Page 24 © Mark Llewellyn*

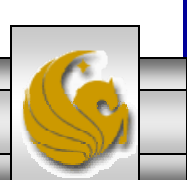

### Relative versus Absolute URLs

- Absolute URLs are used to link documents that reside on different Web servers. When an absolute URL is used, the protocol  $(http://)$  and domain name  $(cs.ucf.edu)$ and domain name are included to direct the Web browser to the location of the new Web server. The absolute URL does not take into account any location information about the current document and can reference any target resource anywhere on the Internet.
- Below are some examples.

```
<a href="http://www.cs.ucf.edu/courses/cgs 
3175/fall2007/index.html>">Click Here</a>
<a href="http://www.cs.ucf.edu/courses/cgs3175/fall2007/backg
round.gif">Click Here</a>
```
*CGS 3175: Internet Applications (XHTML – Part 3) Page 25 © Mark Llewellyn*

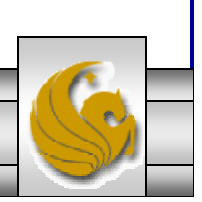

- If you are working with a large document, you may want to create links to sections within that document.
- For example, you may want to create a link at the bottom of the document that links to back to the top of the document, or a link that will take you to a footnote at the bottom of a page from within the body of the document.
- You see internal linking quite often when viewing online tutorials, or documentation in which each chapter is linked from one to the next and even pages within a chapter are linked from one to the next.

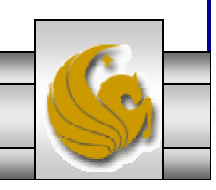

*CGS 3175: Internet Applications (XHTML – Part 3) Page 26 © Mark Llewellyn*

• In order to create an internal link, you will need to first create the anchor at the place where you want the link to link to. The anchor element is used with an attribute called name, which identifies the anchor, or target.

```
<a name="footnote">Footnote</a>
```
• Next, you need to create a link that looks like the relative links we've already examined, but has a # sign in front of the relative URL to tell the browser that this link exists in the current document. This link would look like:

```
<a href="#footnote">Link to footnote</a>.
```
• This would create an anchor where the footnote resides in the document, and clicking on the link would then take the user to that place within the document. The example on the next couple of pages illustrates internal links.

*CGS 3175: Internet Applications (XHTML – Part 3) Page 27 © Mark Llewellyn*

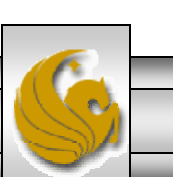

```
<?xml version="1.0" encoding="UTF-8"?>
<!DOCTYPE html PUBLIC "-//W3C//DTD XHTML 1.0 Strict//EN"
   "http://www.w3.org/TR/xhtml1/DTD/xhtml1-strict.dtd">
<html xmlns="http://www.w3.org/1999/xhtml">
   <head><title>Internal links in XHTML</title>
   </head>
   <body>
         <h3> How internal links work in XHTML</h3>
         <sub>p</sub></sub>
            This is the body of the document.
            It isn't really very big, but we'll pretend 
            that it is a very large document <a href="#footnote1">see 
footnote #1</a>.
            To really see the effect of the browser "moving" you to the 
location ofthe footnote...you either want to make the few paragraphs in 
this documenta lot bigger, or you can shrink the size of your browser 
window, which is 
            what I did so that it would fit onto the notes reasonably 
I \cap \neg w
```
 $\langle$ /p>

*CGS 3175: Internet Applications (XHTML – Part 3) Page 28 © Mark Llewellyn*

```
<p>
               This is the second paragraph in our "large" document.
               It isn't much bigger than the first, but it also will include
               this footnote.<a href=#footnote2">see footnote #2</a>
               This example you'll need to run yourself to really experience
               how the browser allows you to move to the footnotes when you 
                click on them.\langle/p>
           < p >This is the third paragraph in the "large" document.
               Notice that the footnotes both appear after this third 
               paragraph. Notice too, that the footnotes can be placed in 
               any actual order in the document, their relative order is 
               based on the reference to them in the actual document.\langle / p>
           <!--- spacing and horizontal rule are for effect only - neither 
are required. --->
           \frac{1}{2} \frac{1}{2} \frac{1}{2} \frac{1}{2} \frac{1}{2} \frac{1}{2} \frac{1}{2} \frac{1}{2} \frac{1}{2} \frac{1}{2} \frac{1}{2} \frac{1}{2} \frac{1}{2} \frac{1}{2} \frac{1}{2} \frac{1}{2} \frac{1}{2} \frac{1}{2} \frac{1}{2} \frac{1}{2} \frac{1}{2} \frac{1}{2} <a name="footnote2">This is the second footnote</a>
            \text{Br} /> \text{Br} /> \text{Br} /> \text{Br} /> \text{Br} /> \text{Br} /> \text{Br} /> \text{Br} />
           \text{chr} /> \text{chr} /> \text{chr} /> \text{chr} /> \text{chr} /> \text{chr} /> \text{chr} />
           <a name="footnote1">This is the first footnote<a/>
     </body>
</html>
```
*CGS 3175: Internet Applications (XHTML – Part 3) Page 29 © Mark Llewellyn*

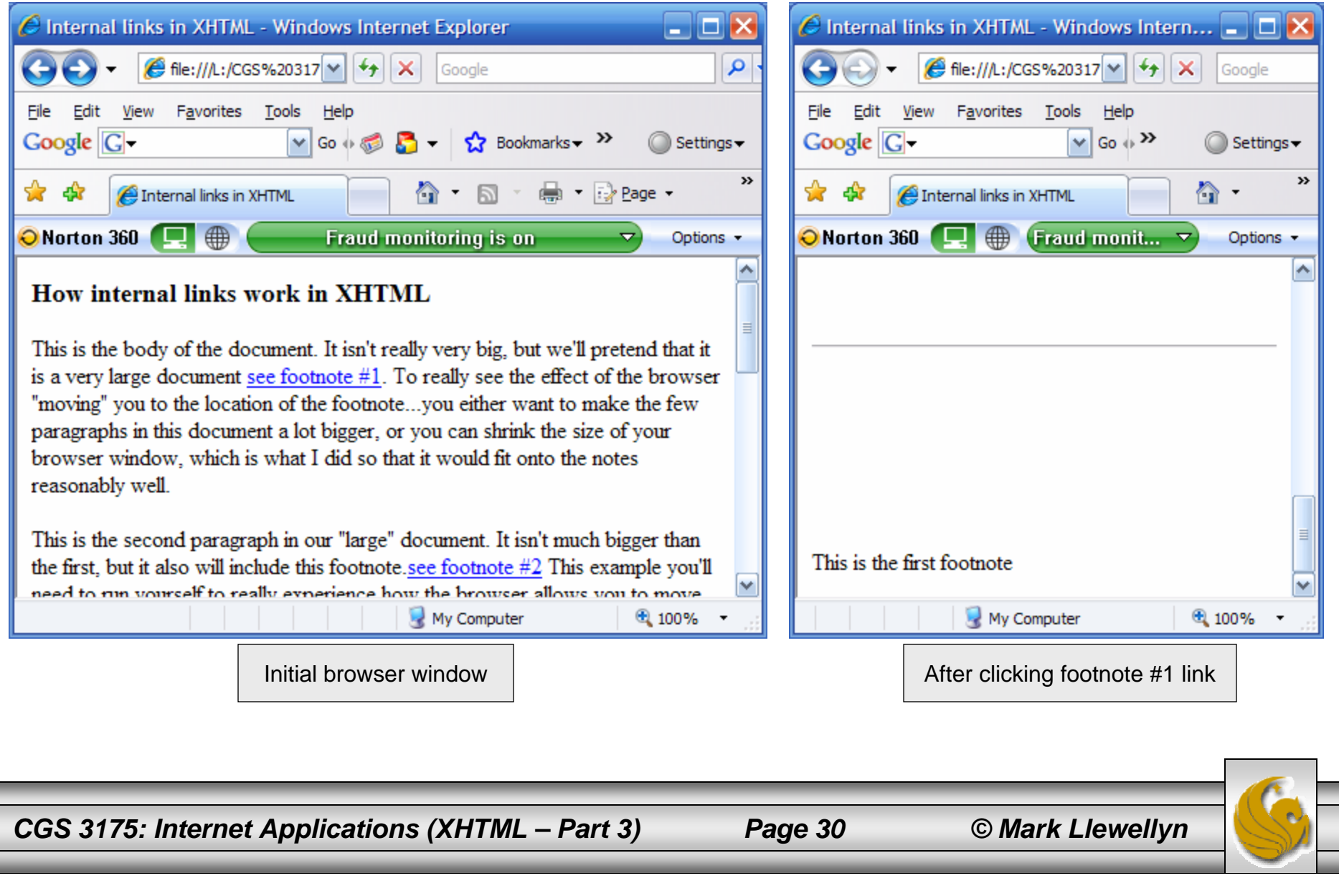

### Linking Within A Single Document - Returning

```
<?xml version="1.0" encoding="UTF-8"?>
<!DOCTYPE html PUBLIC "-//W3C//DTD XHTML 1.0 Strict//EN"
   "http://www.w3.org/TR/xhtml1/DTD/xhtml1-strict.dtd">
<html xmlns="http://www.w3.org/1999/xhtml">
   <head><title>Internal links in XHTML</title>
   </head>
   <body>
         <h3> How internal links work in XHTML</h3>
         <sub>p</sub></sub>
            This is the body of the document.
            It isn't really very big, but we'll pretend 
            that it is a very large document
            <a href="#footnote1">see footnote #1</a>.
            <a name="return1"></a>
            To really see the effect of the browser "moving" you to the 
            location of the footnote...you either want to make the few 
         \langle / p>
         <a name="footnote1">This is the first footnote.</a>
         <a href="#return1">Return to document</a>
    </body>
\langle/html>
```
*CGS 3175: Internet Applications (XHTML – Part 3) Page 31 © Mark Llewellyn*

### Some More Practice

- 3. Create an XHTML document when viewed with a browser will produce a page exactly like to the one shown on page 33.
- 4. Create an XHTML document that contains three hyperlinks to any Web pages of your choice and then verify your code at the W3C Markup Validation Web site. When viewed with a browser and you click on the links it will take you to the correct Web page. See page 34.

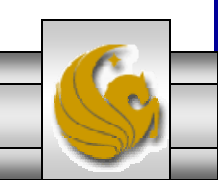

*CGS 3175: Internet Applications (XHTML – Part 3) Page 32 © Mark Llewellyn*

#### Practice Problem #3 – Output

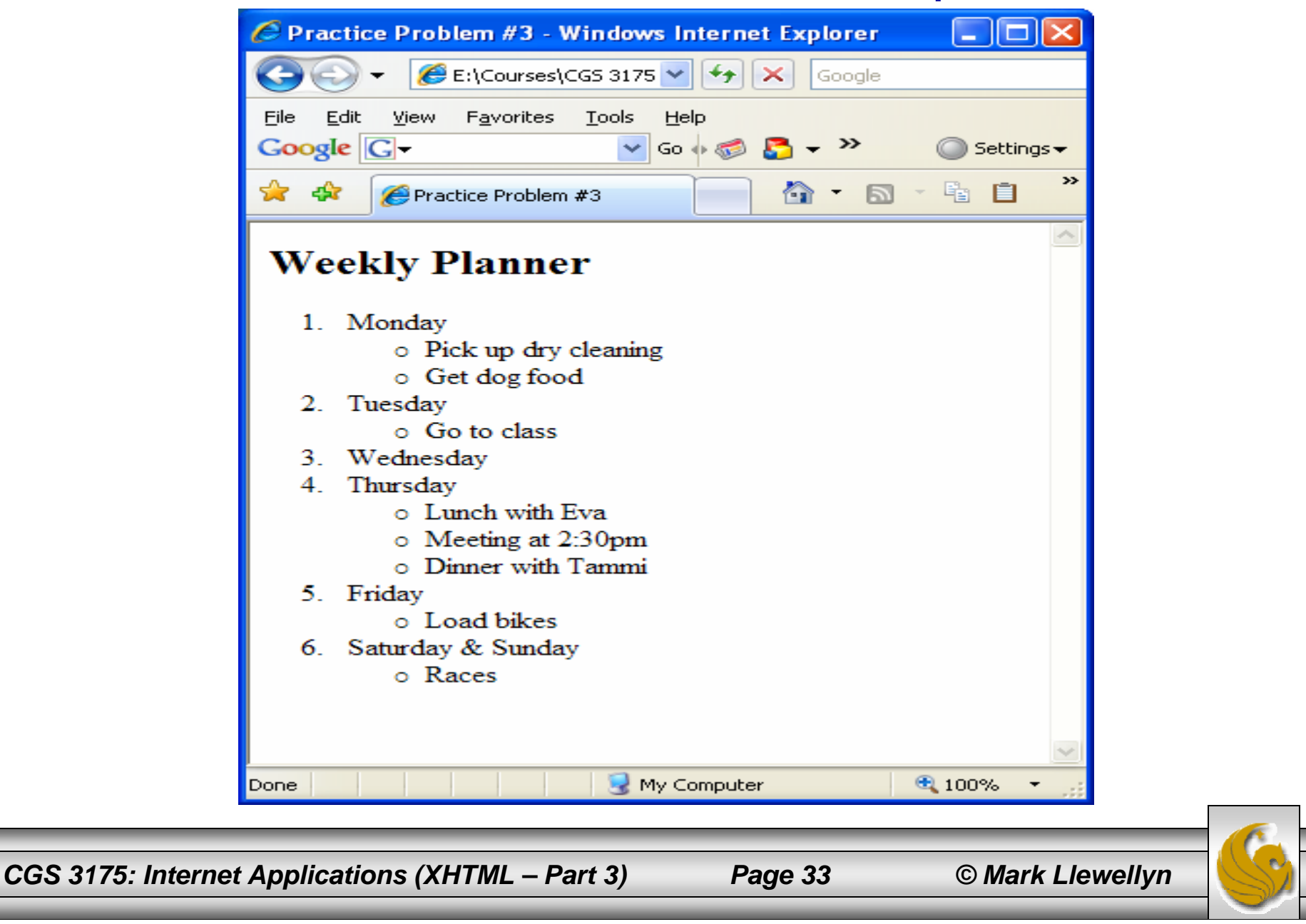

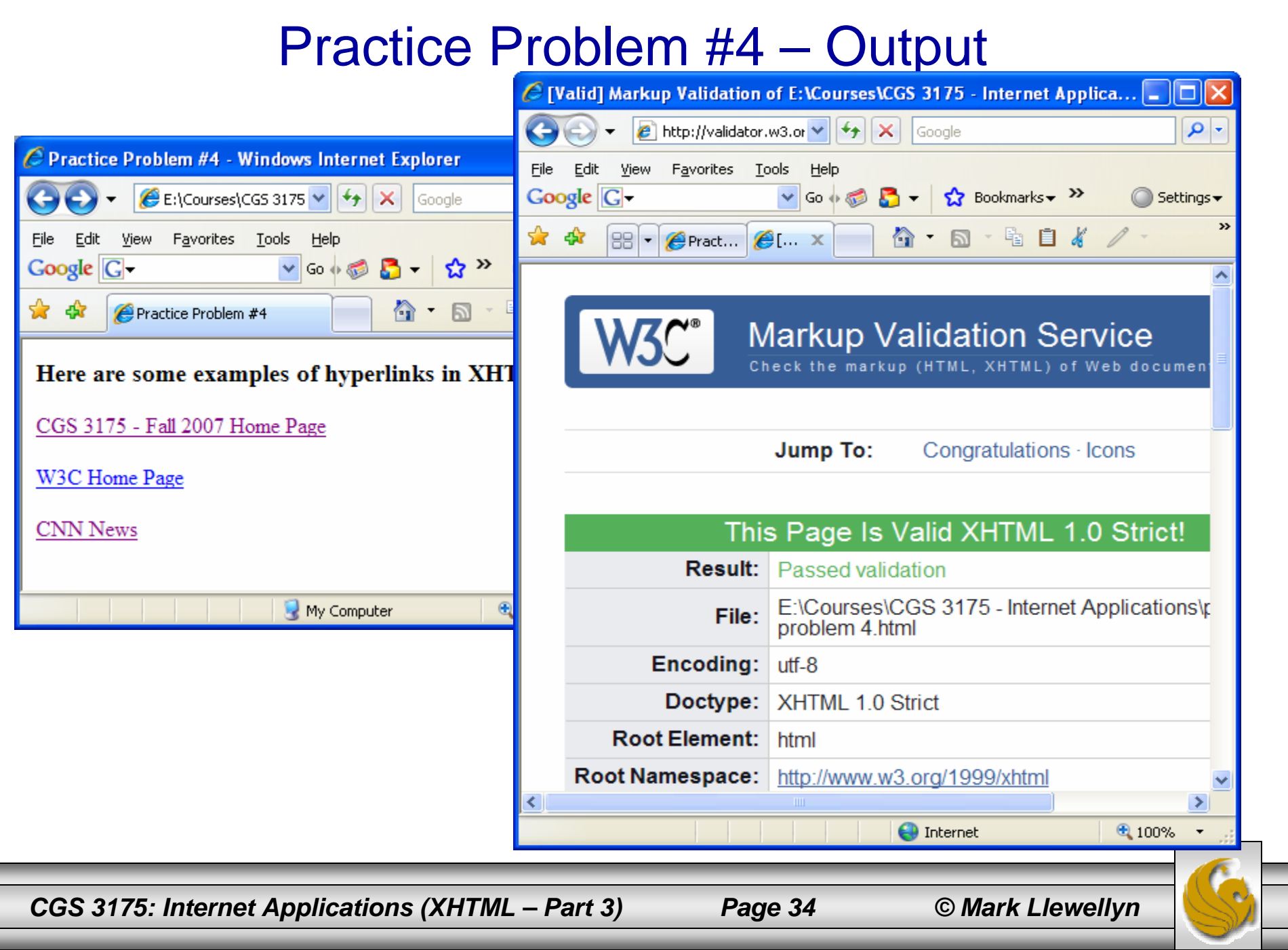